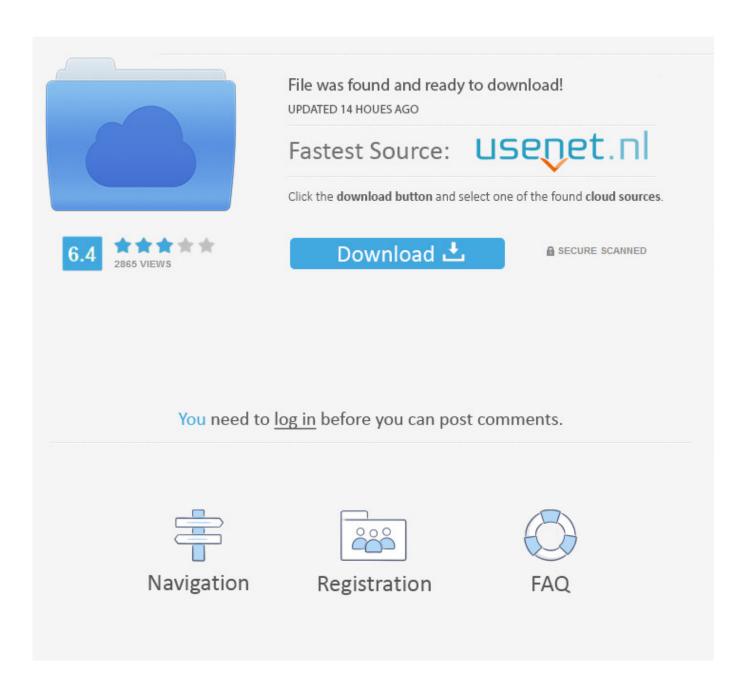

How To Set Headings For Table Of Contents In Word On Mac

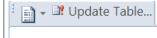

#### Contents

The field is { TOC \o "1-3" \h \z \u } in Word 2010. — This is with the default hyperlink \h switch! Note colors of the words "heading" and "these" in Table of Contents!

Heading 1 Style. This is my heading with some coloring added to it as direct formatting.

Heading 1 Style. This is the heading and these three words have direct color added. This word is underlined.

HEADING 2 STYLE – FORMATTED AS ALL CAPS AS PART OF STYLE DEFINITION EXCEPT ALL CAPS IS TYPED IN UPPER CASE. NOTE THE WORD "DEFINITION" WITH TWO UPPERCASE LETTERS IN MIDDLE OF WORD.

HEADING 2 STYLE WITH NO UPPERCASE DIRECT (OR TYPED) FORMATTING – JUST THE STYLE DEFINITION.

How To Set Headings For Table Of Contents In Word On Mac

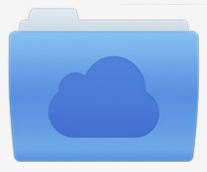

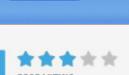

# File was found and ready to download!

UPDATED 14 HOUES AGO

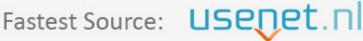

Click the download button and select one of the found cloud sources.

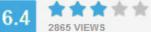

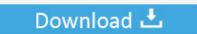

**⋒** SECURE SCANNED

You need to <u>log in</u> before you can post comments.

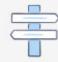

Navigation

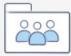

Registration

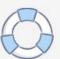

When youre ready to distribute your document select the References tab and click Table of Contents.

- 1. word table of contents not showing all headings
- 2. how to link headings to table of contents in word
- 3. how to add more headings to table of contents in word

Windows example scroll down the list on Mac youll use the Down slider It is a better practice to associate a custom template so that you can be sure that the style definitions are maintained and can be archived with the documents associated with them.

## word table of contents not showing all headings

word table of contents not showing all headings, how to create headings in word for table of contents, how to link headings to table of contents in word, how to add more headings to table of contents in word, how to remove headings from table of contents in word, word table of contents not recognizing headings, word headings table of contents, word table of contents missing headings, microsoft word link table of contents to headings, headings table of contents word, add headings to table of contents word, table of contents word headings and subheadings, headings not appearing in table of contents word, remove headings from table of contents word, missing headings in table of contents word, include headings in table of contents word, more headings in table of contents word, adding headings to table of contents word, link headings to table of contents word Dj Software Free Download For Mac

Windows example Scroll down to the bottom of the list on the Mac youll use the down slider.. Any help would be appreciated somehow all of the text in my document has been labeled with a heading and I need some text to be excluded from my toc.

Download Itunes Latest For Mac

4/6

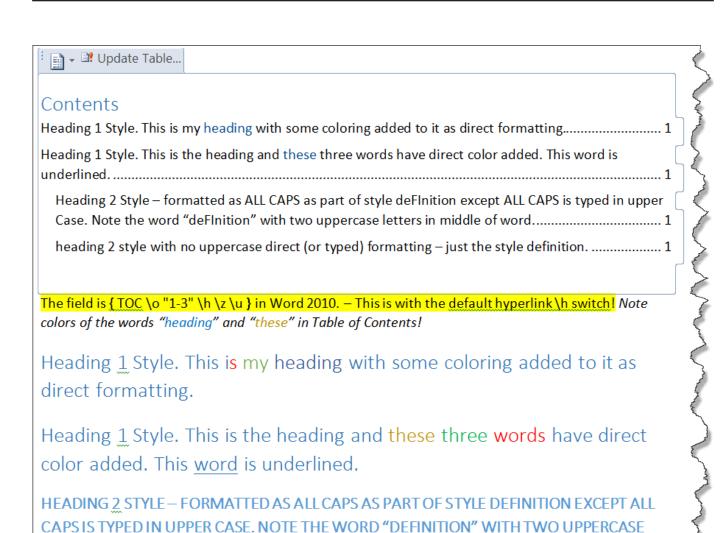

HEADING 2 STYLE WITH NO UPPERCASE DIRECT (OR TYPED) FORMATTING – JUST THE STYLE DEFINITION.

Canon T2i Software Mac Download

LETTERS IN MIDDLE OF WORD.

### how to link headings to table of contents in word

#### Nokia Bb5 Adl Loader Usb Phone Parent Drivers For Mac

When you are ready to distribute the document click the References tab and click the Content table.. Any help would be appreciated In some way the entire text of the document is marked with a heading and I need a text to be excluded from the table of contents.. Tory Johnson GMA Workplace Contributor discusses work-from-home jobs such as JustAnswer in which verified Experts answer peoples questions.. Tory Johnson GMA Workplace contributor discusses the job of work from home such as JustAnswer where confirmed experts answer peoples questions.. It is better practice to attach a custom template so you can be sure the style definitions are retained and can be archived with the document s associated with them. <a href="Download Driver Hp Laserjet M1212nf">Download Driver Hp Laserjet M1212nf Mfp For Mac</a>

### how to add more headings to table of contents in word

Smartdisk Real Time Video Drivers For Mac

e828bfe731 trendnet tu3-etg driver

e828bfe731

Ham Radio Program Ideas download

6/6